#### **Preparing for the final exam**

#### **Exam material**

UI Programming: Widgets, Events, Listeners, Model-View-Controller (MVC) architecture

Modeling user interaction, state machines

UI Design principles: C.R.A.P., gestalt laws, perfomance & memory

User-centered design & evaluation: conceptual models, feedback, scenarios, sketches, and storyboards, evaluation & usability criteria

Phrasing and chunking, modes & gestures

Input: Direct, indirect, relative, absolute pointing, CD gains, multitouch

## **Additional information**

Duration: 2 hours

Authorized material: any document in paper form

Language: either English or French

#### **Widgets, event-based programming, and MVC**

### **Exam 2013 – A.**

#### Identify the components (widgets), their events, and their listeners

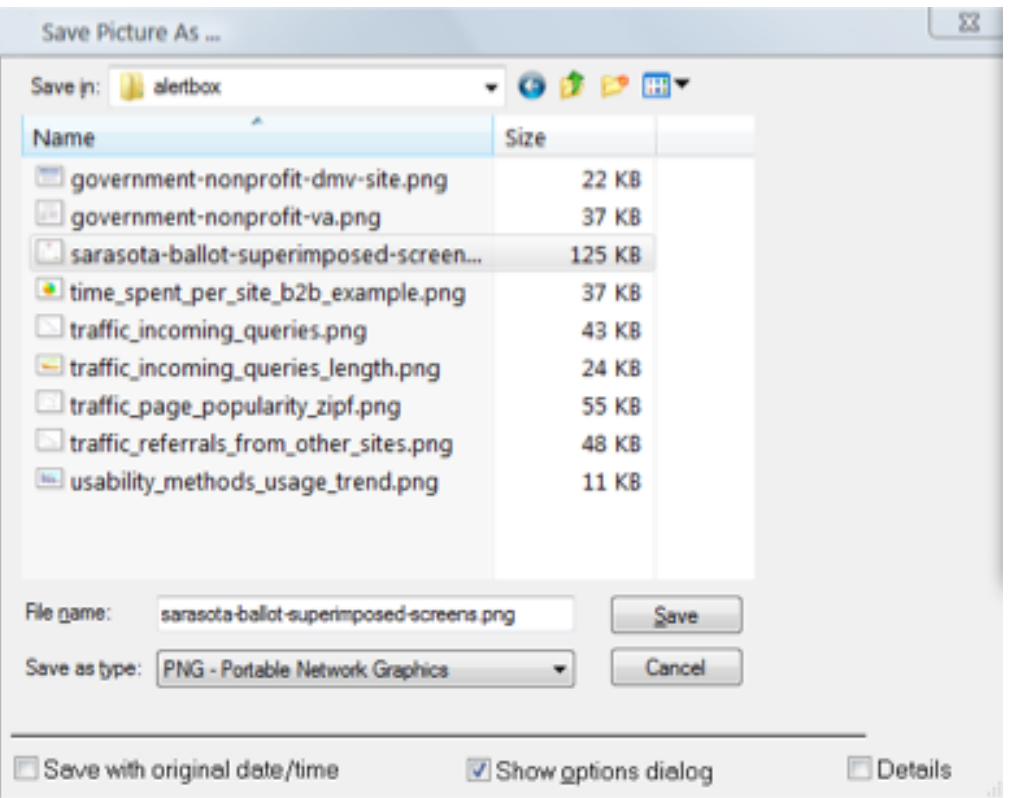

#### You don't necessarily have to follow the naming and precise structure of Swing

#### **Hierarchy of Swing components**

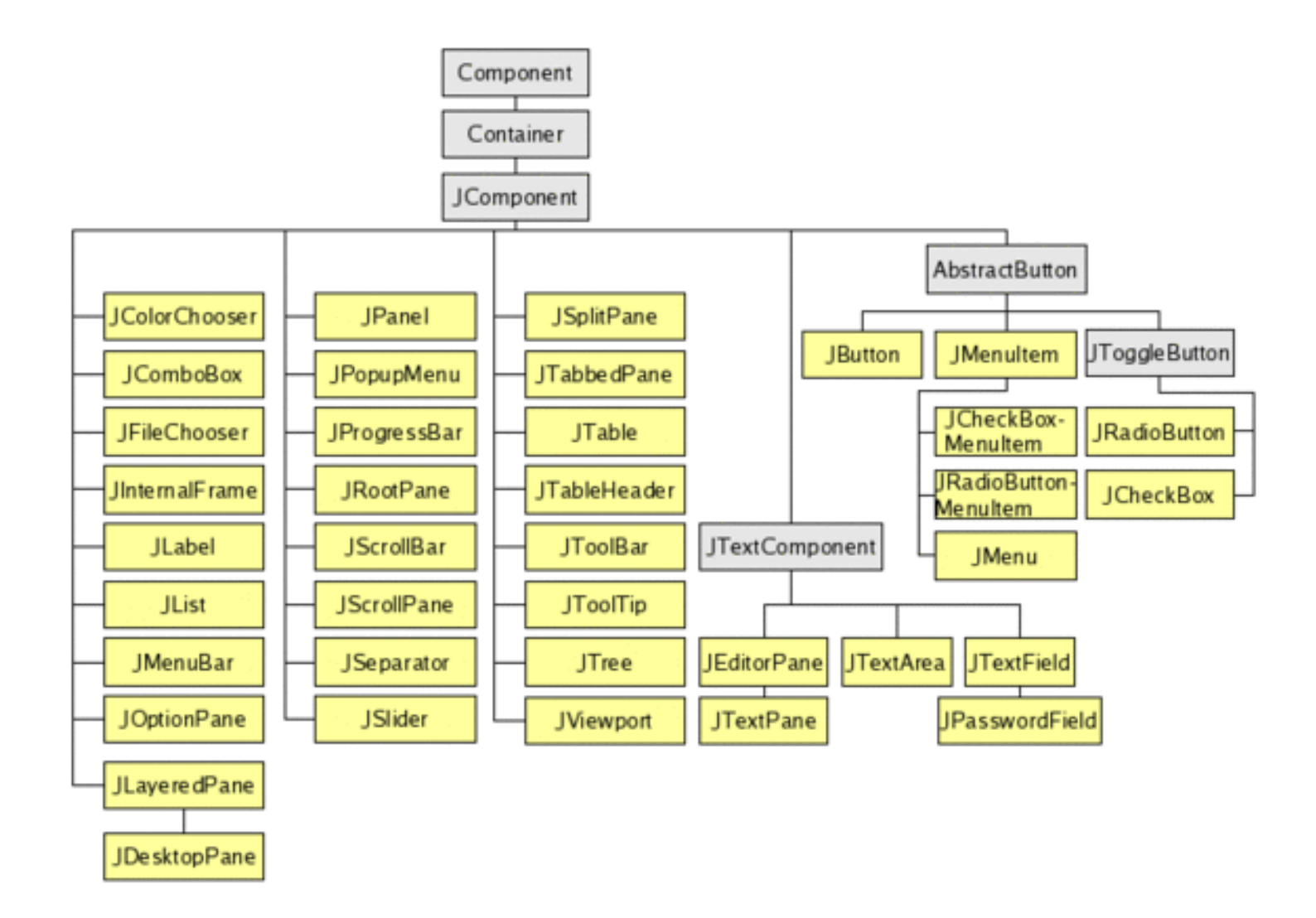

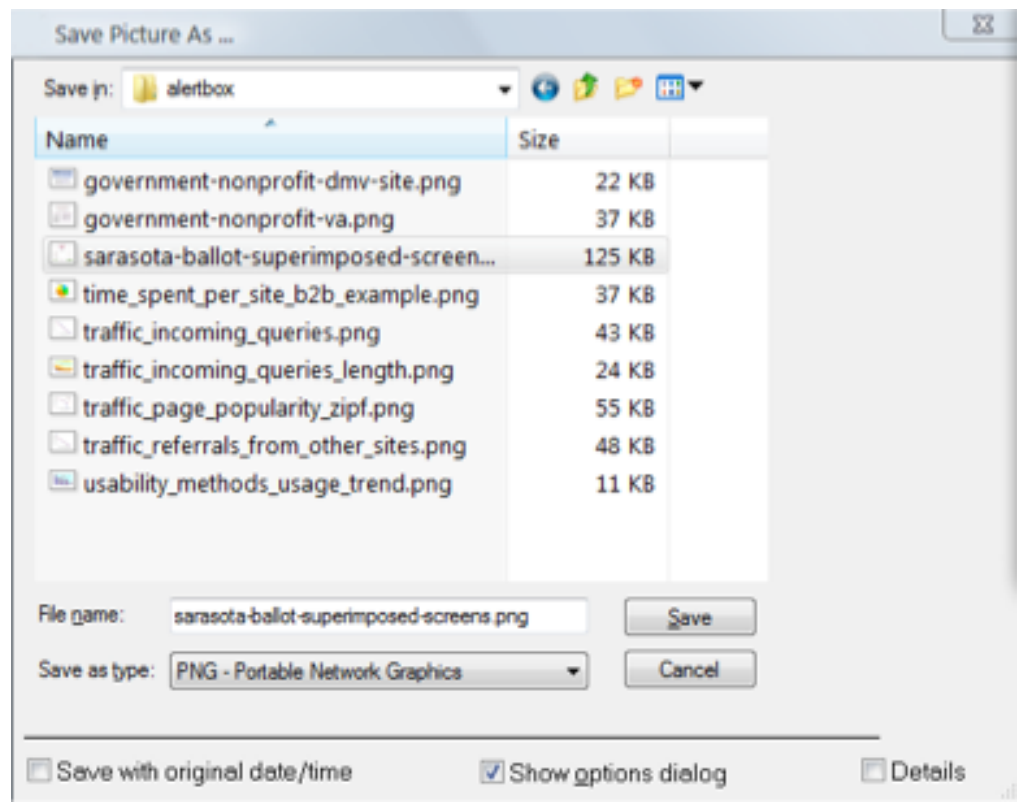

#### Can you create the hierarchy of the containers and components of this UI?

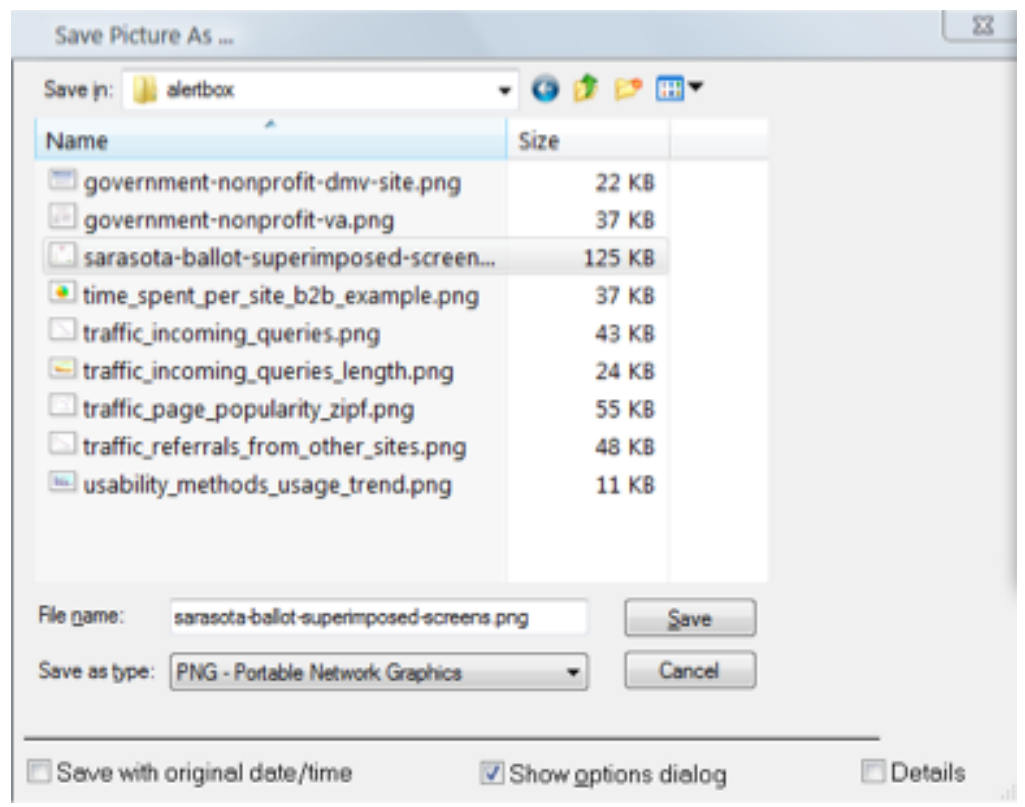

#### What about the events and their listeners?

Example: Think about how to handle selection events within the list (tabular form) of the files

# **Exam 2013 – B (MVC)**

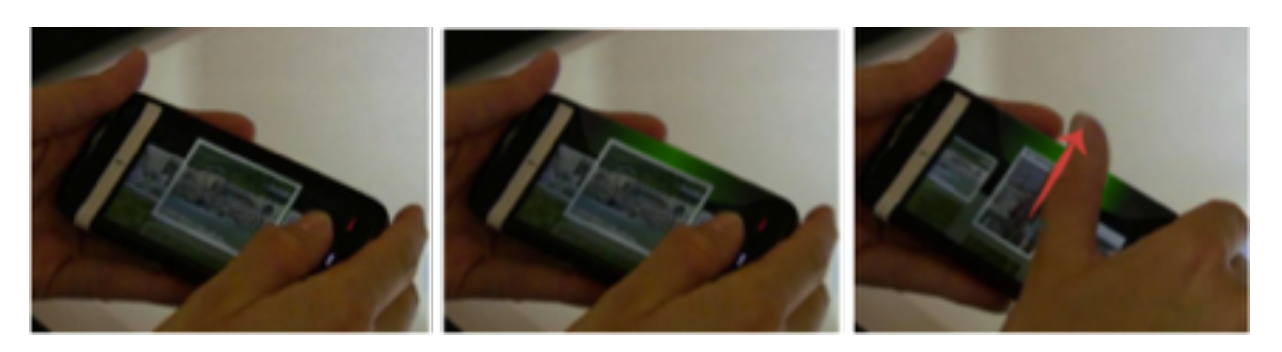

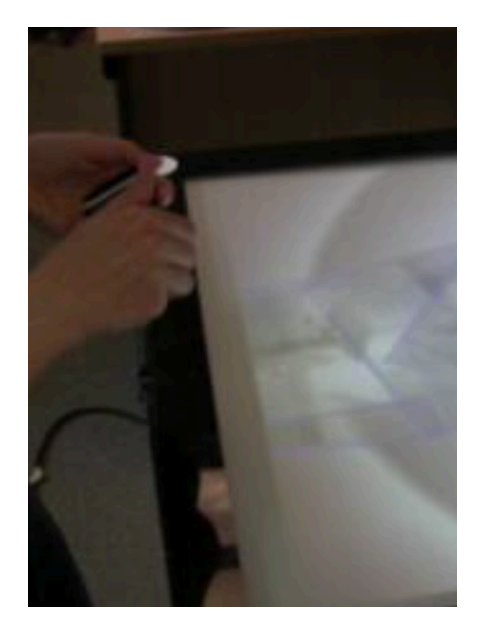

*Figure 2— In this example a user is approaching a digital table with their mobile. A halo appears at the edge of the mobile. The user can flick the image towards the halo. When the image slides off the edge of the mobile it is disappears and reappears on the table.*

## **Exam 2013 – B (MVC)**

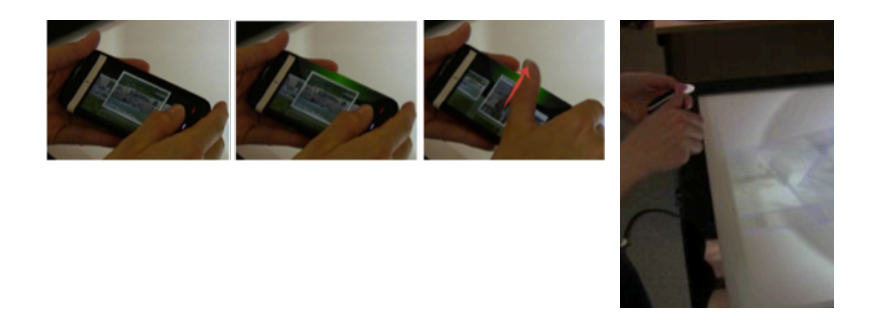

#### Where is the application? In the mobile device or in the tabletop?

## **Exam 2013 – B (MVC)**

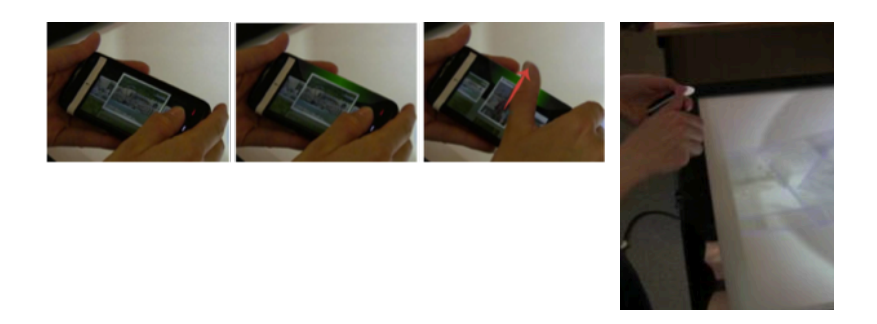

Where is the application? In the mobile device or in the tabletop?

Create a diagram that shows the interaction between the View, the Controller, and the Model for the mobile device and the tabletop application.

#### **remember...**

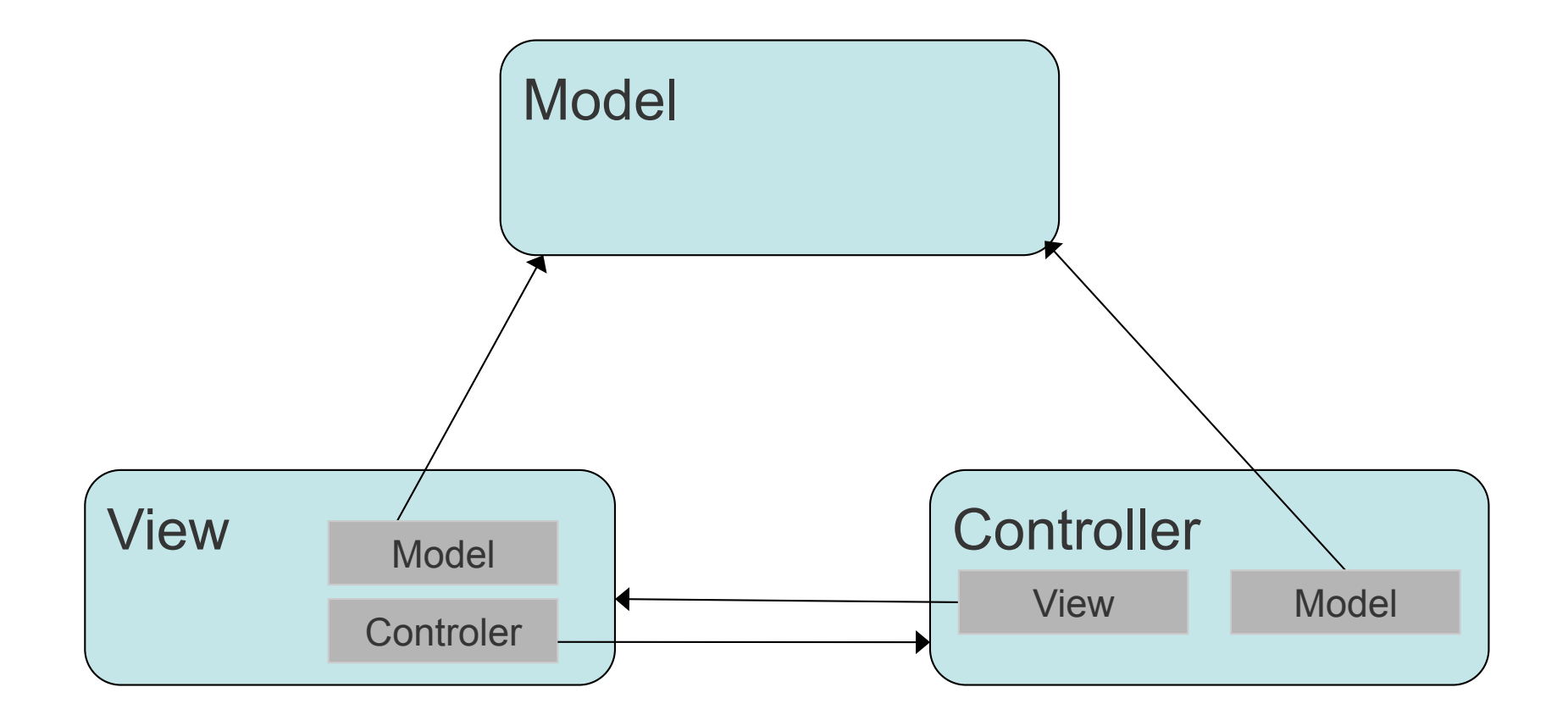

#### **remember...**

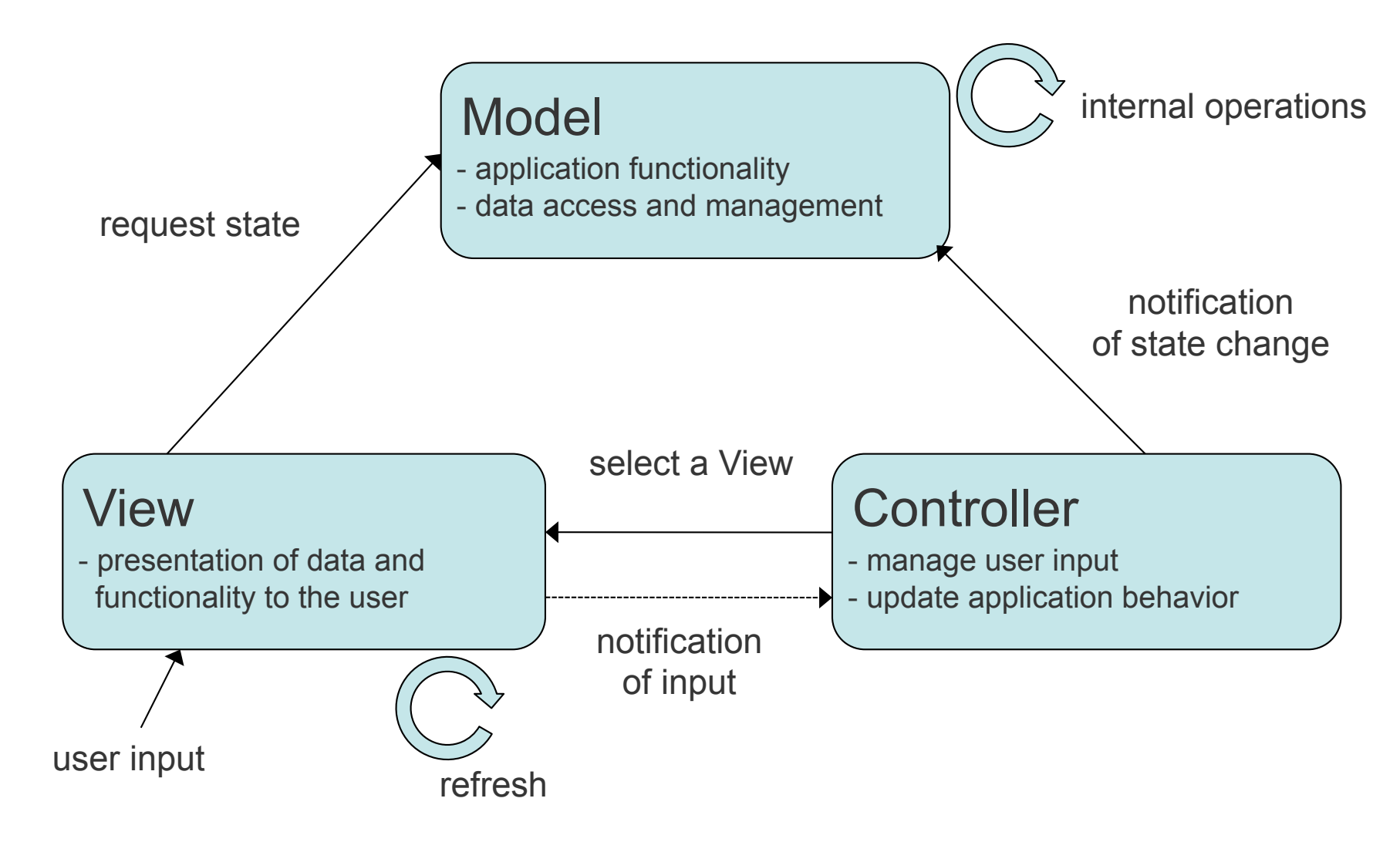

#### **remember...**

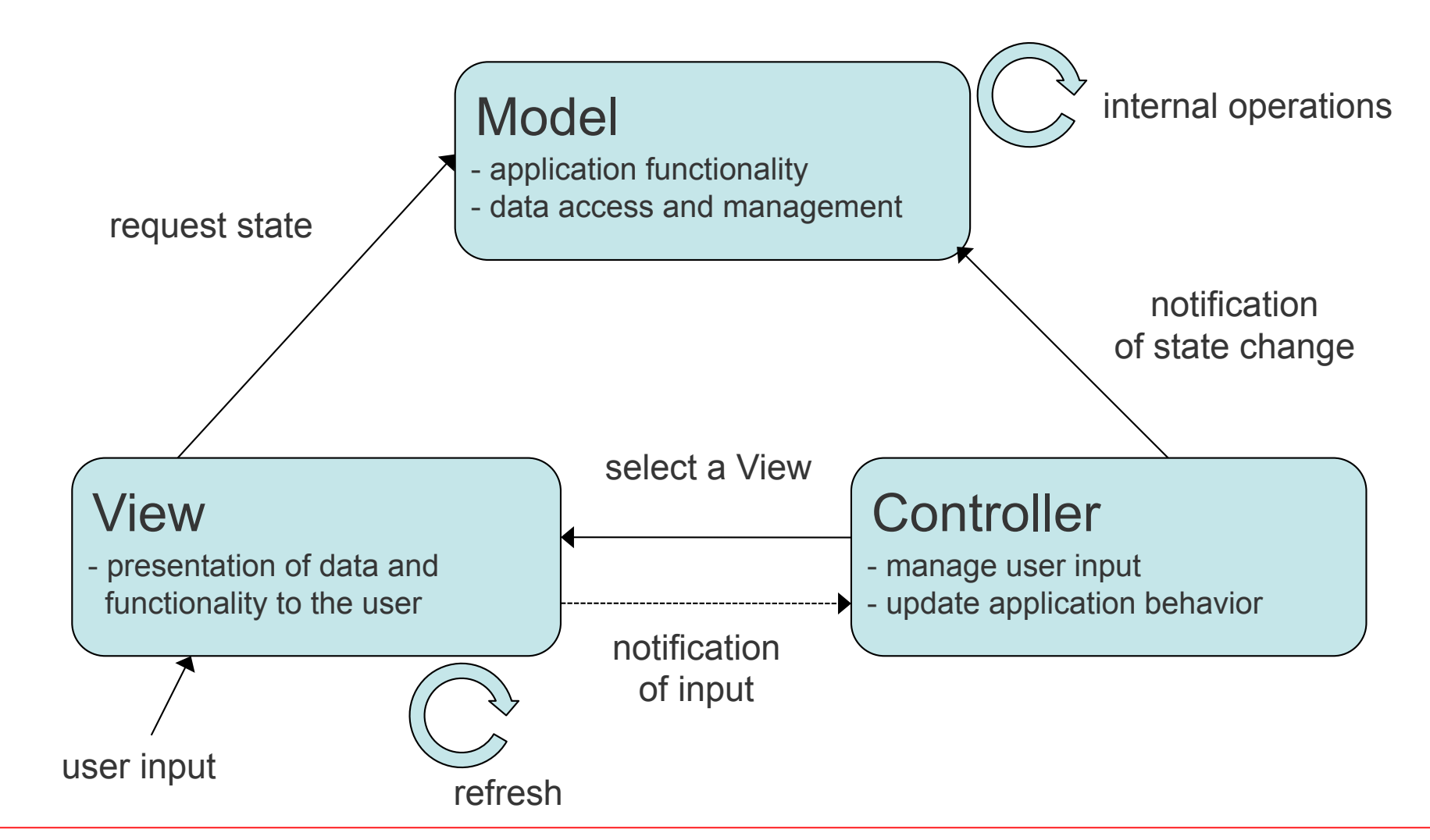

But this is not the only possible flow of messages. For example, when the user moves the picture from the mobile phone to the halo, it is the controller of the tabletop application that detects the change. There is no notification from the view.

#### **Modeling interation: state machines**

## **State machines**

Finite Automata State = interaction state  $Transition = input events$ 

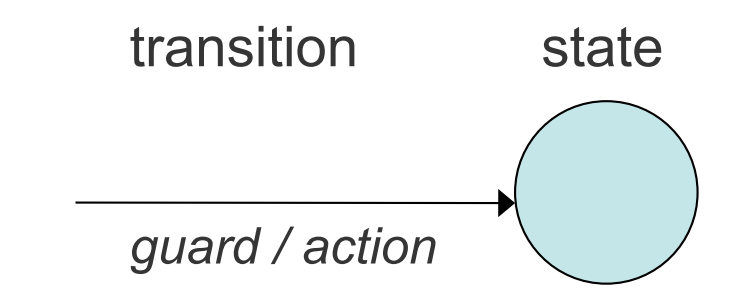

#### State Machine

- ! boolean expressions of events & conditions associated to transitions (guard)
- **Exactions associated to transitions (not always present)**

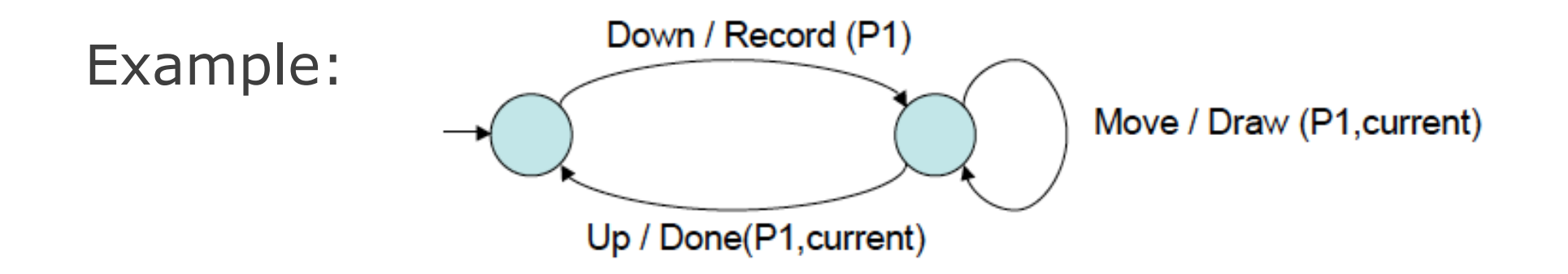

The touch surface of a smartphone detects the contact point of a single finger.

The surface sends events when the finger touches the surface (FingerDownEvent), slides on the surface (FingerDragEvent) or leaves the surface (FingerUpEvent). Each event contains the coordinates of the contact point and a value that represents the time (in milliseconds) from the beginning of the session.

To facilitate the programming of interaction with graphical objects (widgets) of the UI of the smartphone, we decided to create a layer of events at the level of the widgets. More precisely, events at this level are produced when the finger touches a widget (OnWidgetEvent), taps on a widget (TapWidgetEvent), moves on a widget (DragWidgetEvent), stays on the widget for more than  $T =$ 300 ms (PauseWidgetEvent) or is raised from the widget (ReleaseWidgetEvent).

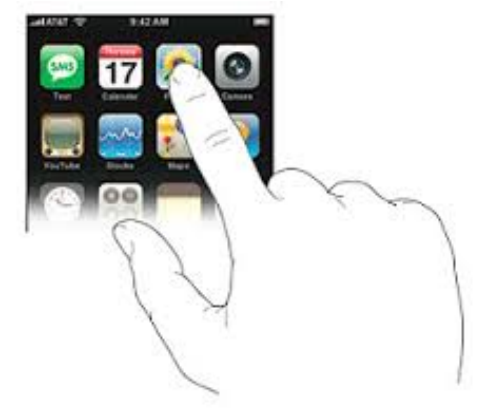

The touch surface of a smartphone detects the contact point of a single finger.

The surface sends events when the finger touches the surface (FingerDownEvent), slides on the surface (FingerDragEvent) or leaves the surface (FingerUpEvent). Each event contains the coordinates of the contact point and a value that represents the time (in milliseconds) from the beginning of the session.

To facilitate the programming of interaction with graphical objects (widgets) of the UI of the smartphone, we decided to create a layer of events at the level of the widgets. More precisely, events at this level are produced when the finger touches a widget (OnWidgetEvent), taps on a widget (TapWidgetEvent), moves on a widget (DragWidgetEvent), stays on the widget for more than  $T =$ 300 ms (PauseWidgetEvent) or is raised from the widget (ReleaseWidgetEvent).

Define a state machine that manages the creation of the events OnWidgetEvent, TapWidgetEvent, DragWidgetEvent, PauseWidgetEvent, and ReleaseWidgetEvent.

Assume that a TapWidgetEvent is created when the delay between an event OnWidgetEvent and an event ReleaseWidgetEvent is less than  $T = 300$  ms and there is no significant finger movement (Dmin  $<$  5 mm).

### **Solution**

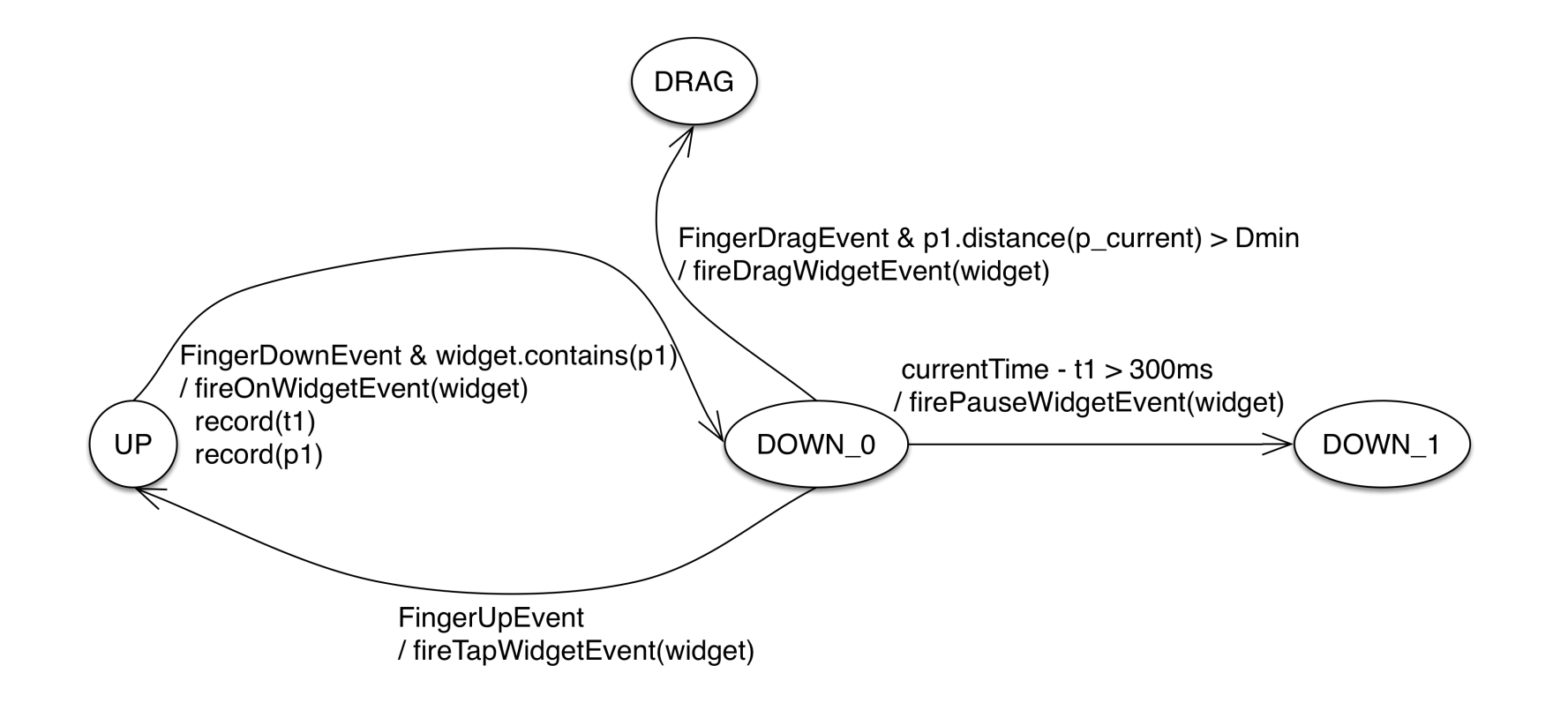

## **Solution**

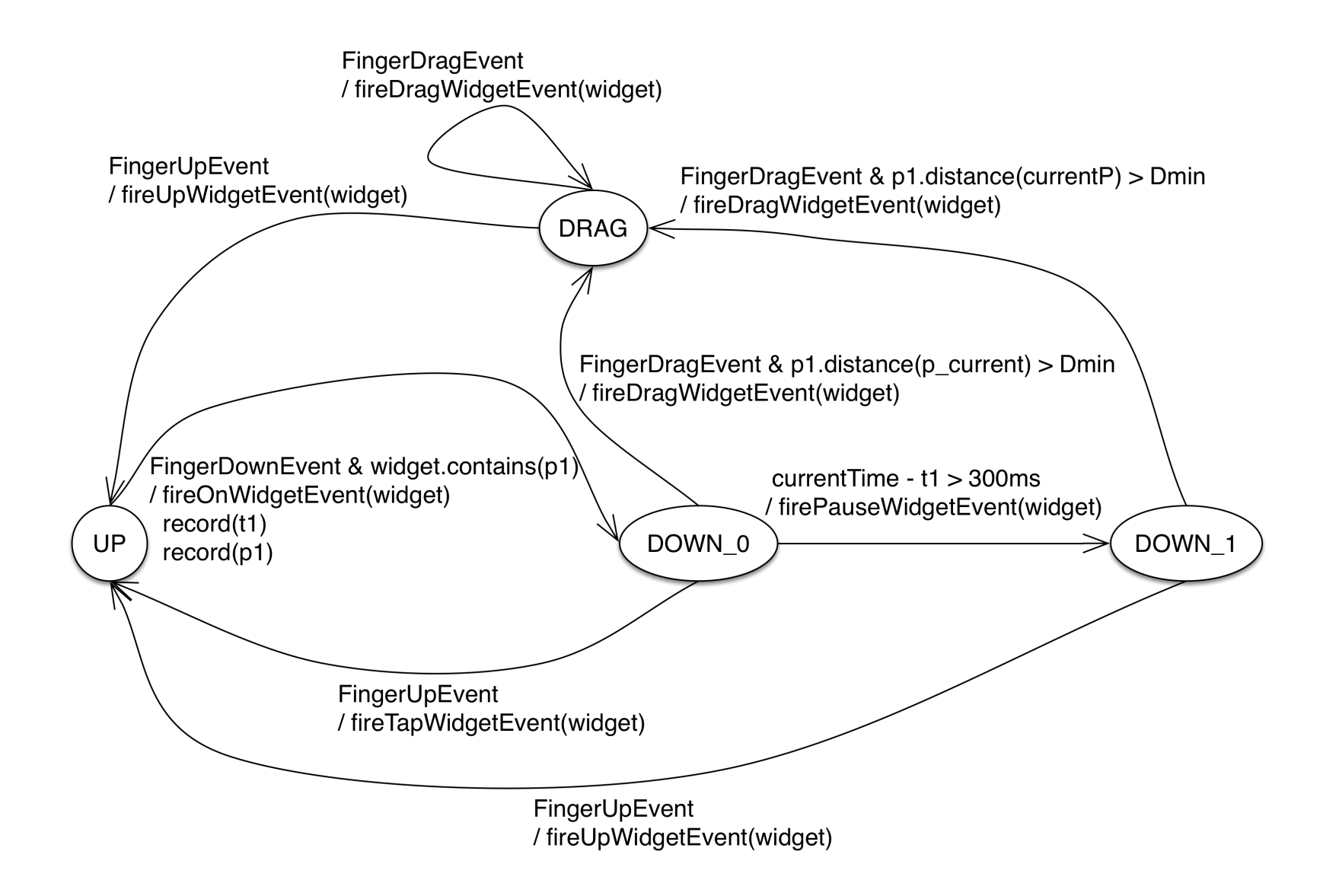

#### **Exam 2012-A**

Create a state machine for the three techniques:

- ! Area cursor: area around cursor, can click on targets when inside
- ! Bubble cursor: closest target always selected on click
- Dvnaspot:
	- area cursor of MAXWIDTH active when speed > MAXSPEED
	- when speed drops an animation starts that takes REDUCETIME during which the area of the cursor becomes smaller until 0 and the cursor becomes a regular cursor
	- during REDUCETIME we can accelerate, and go to area cursor

Can use:

- ! List = IntersectTargets (mousePos, WIDTH)
- ! Target = ClosestTarget (mousePos, List)
- ! ResetTimer(), GetTime (): start a timer and see time passed
- ! TimeOut (programmable) event to start after n sec with Arm(n), a fuction Disarm() cancels the Arm call if TimeOut has not started

#### **Example**

Bubble Cursor http://www.tovigrossman.com/BubbleCursor/

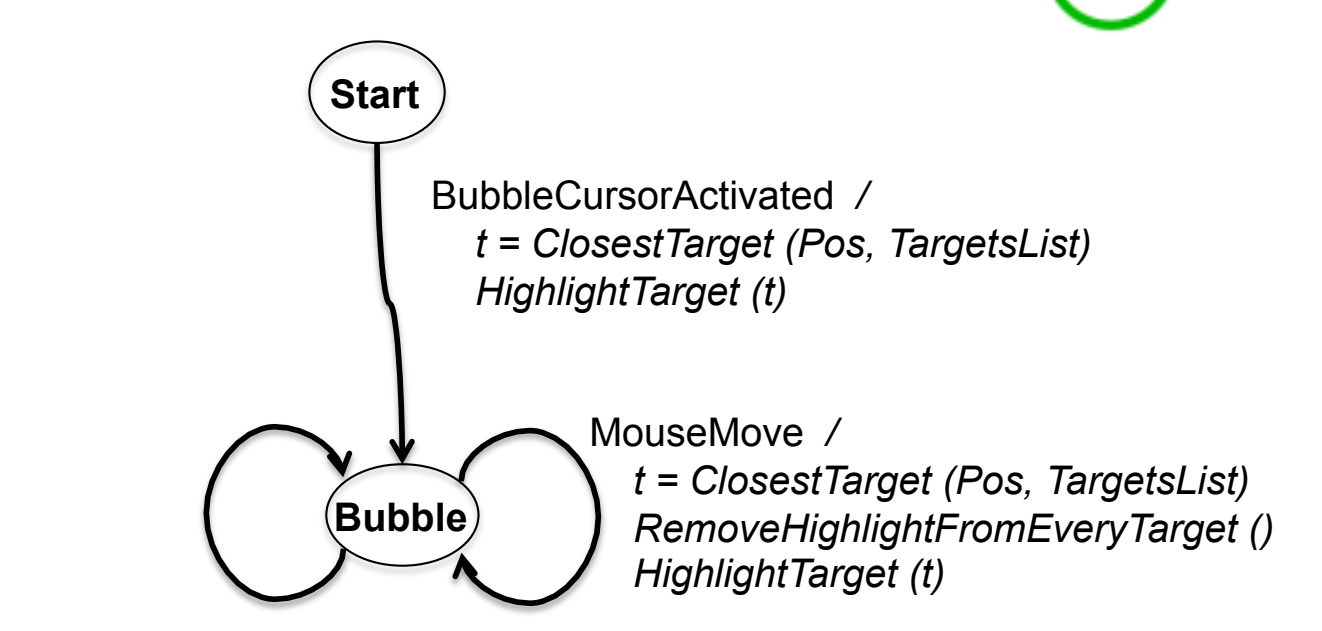

MousePress */ LaunchTargetAction (t)* 

Other examples:

You may be asked to create a state machine that desribes a small set of multitouch gestures or a technique for mid-air interaction.

#### **Models of user performance**

#### **Menus**

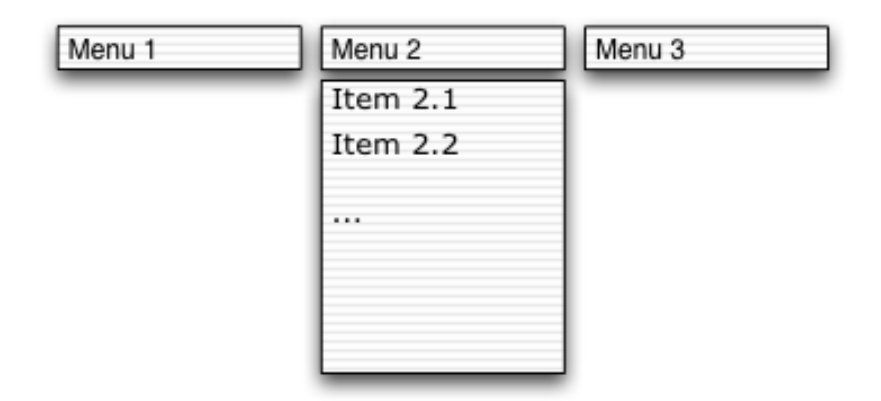

Discuss the advantages & disadvantages of different ways of improving a menu design:

- **.** [1] Double the height of the menu items
- **•** [2] Order the menu items in alphabetic order
- [3] Order the menu items by frequency of use
- **.** [4] Group the items based on their semantics

Use criteria from human performance and models or laws to justify your analysis

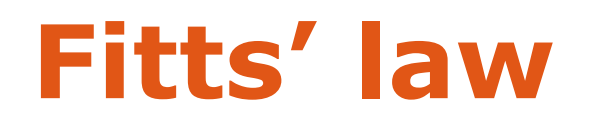

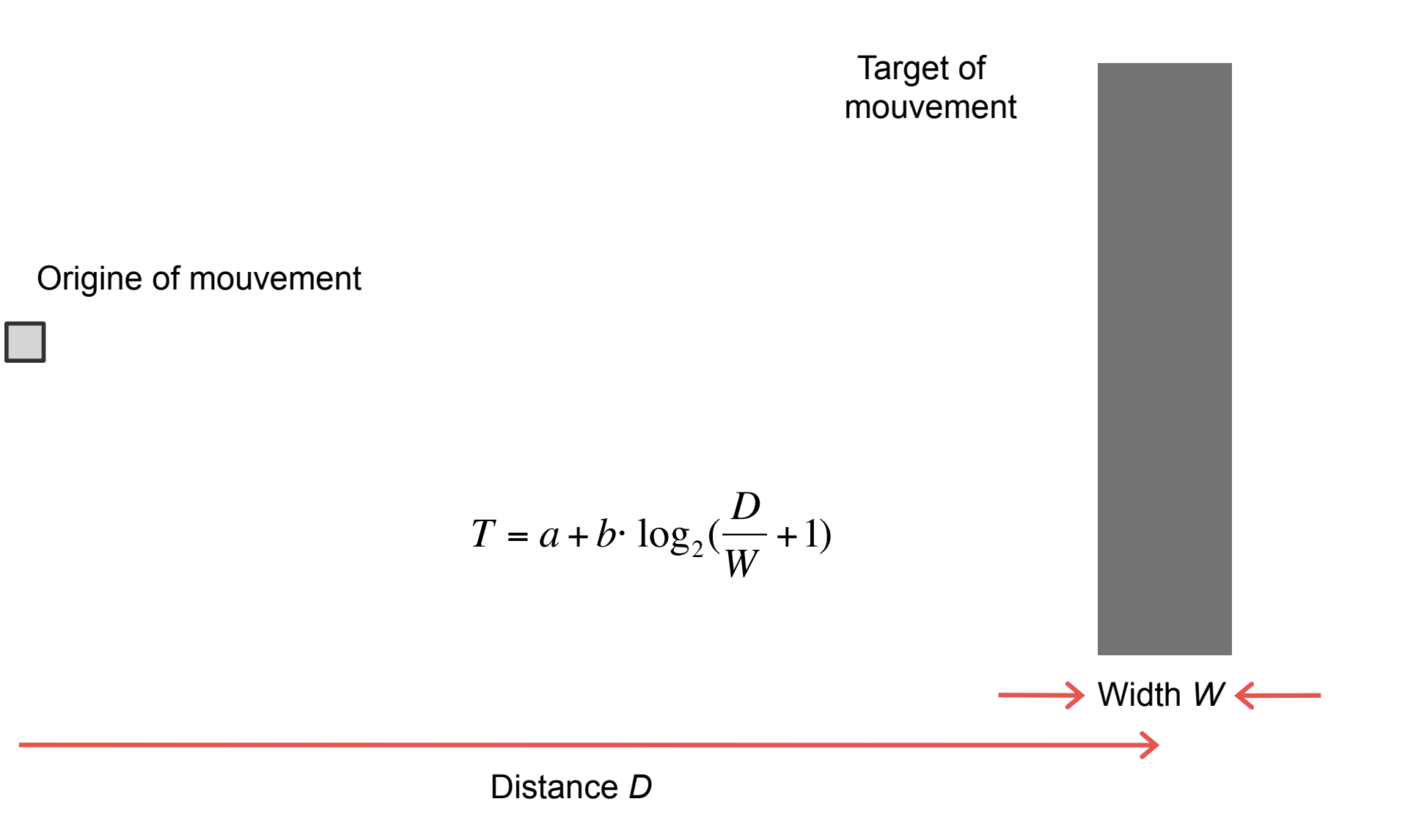

### **Fitts' law**

#### Top better because all buttons are bigger

or

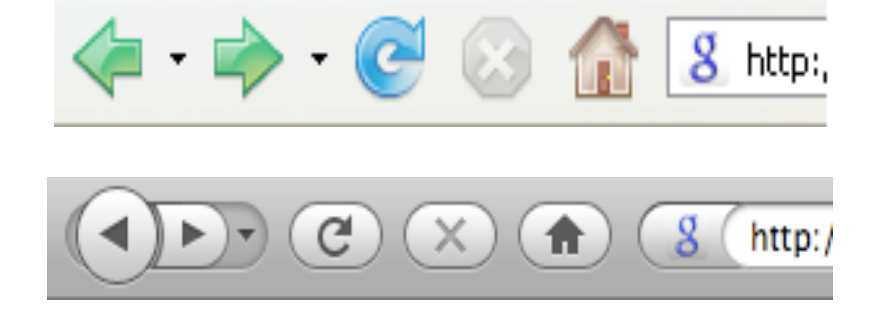

Bottom better because "back" is more frequent

#### **Hick-Hyman's law**

Describes the time to take a simple decision as a function of number of choices

- $T = a + b \cdot log_2(n+1)$
- *n :* number of choices *a, b :* constants

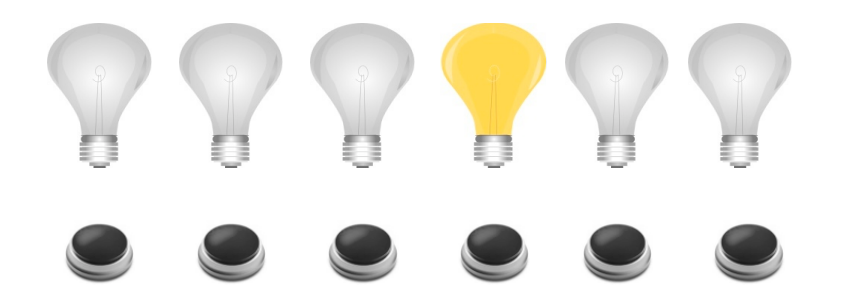

We divide the total number of choices and re search : binary search

### **Other factors?**

memorisation

#### visual search

…

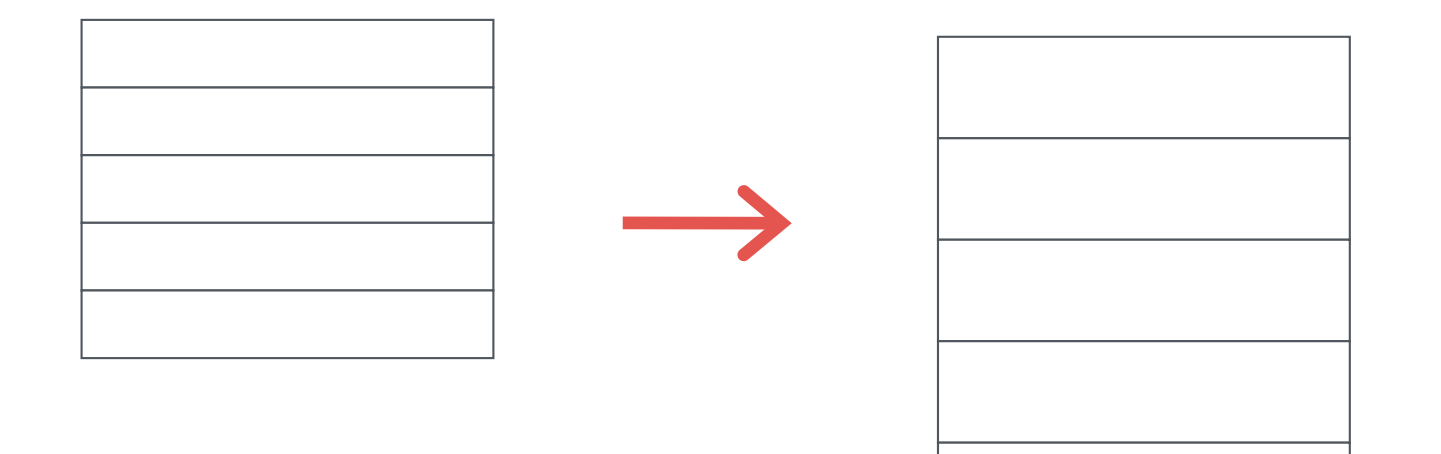

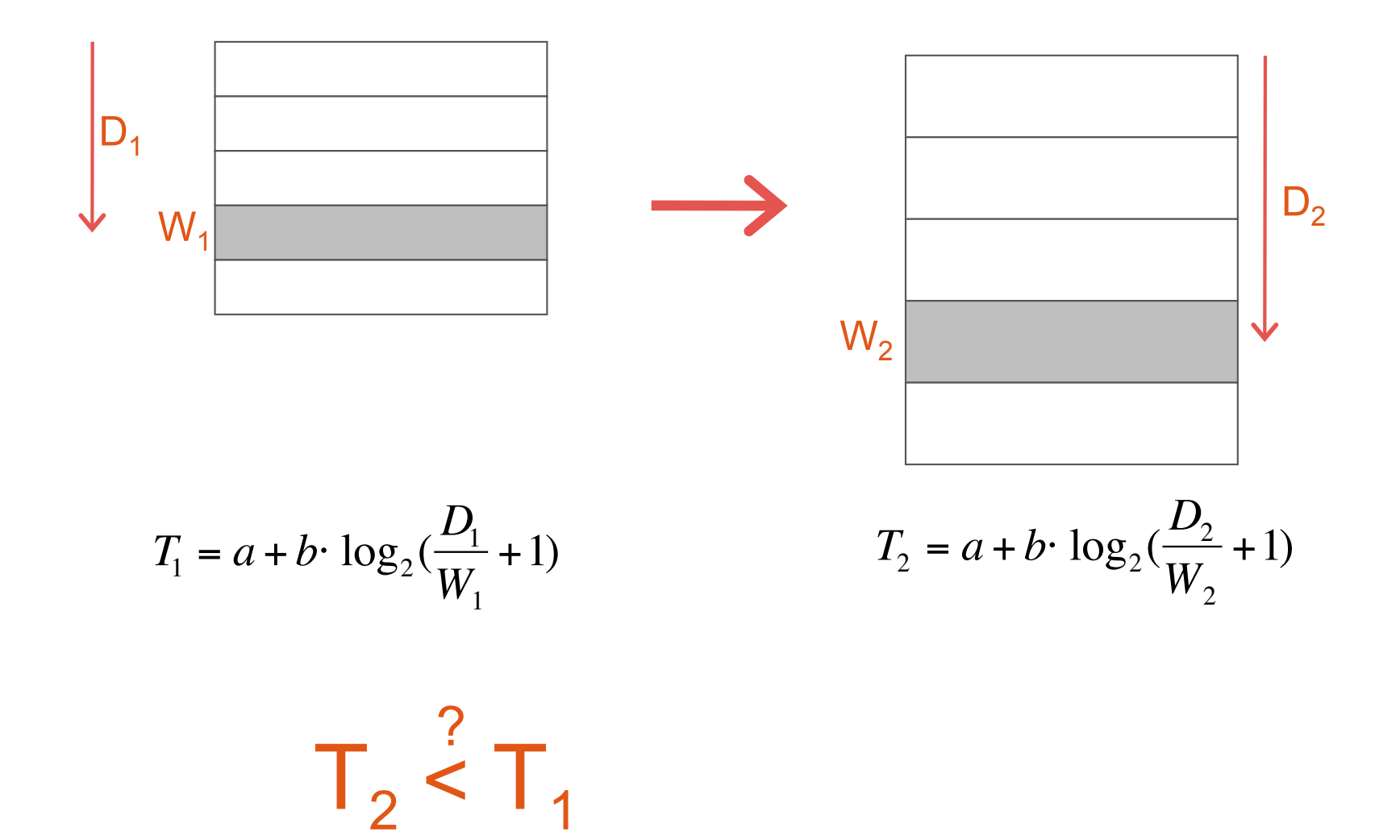

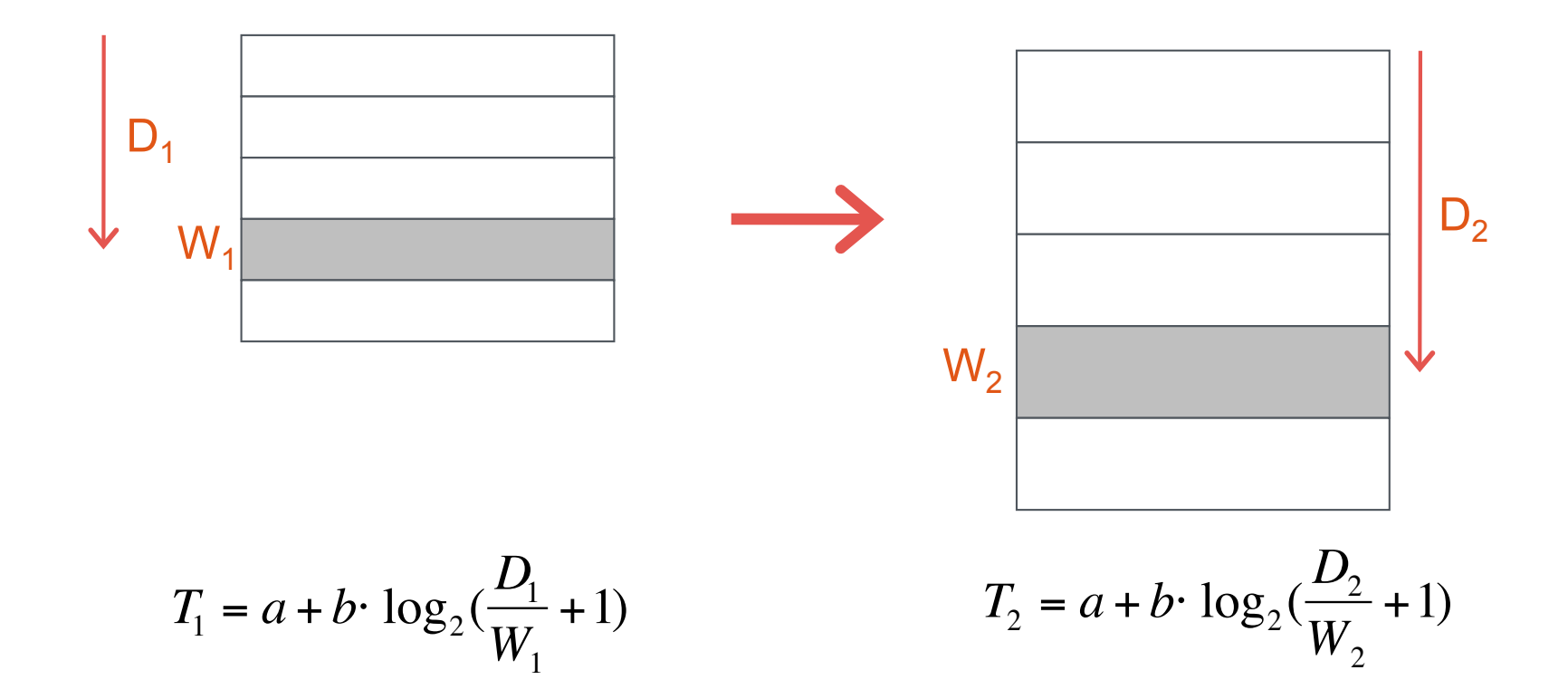

$$
W_2 = \alpha \cdot W_1 \Rightarrow D_2 = \alpha \cdot D_1
$$
  
\n
$$
\Rightarrow T_2 = T_1
$$

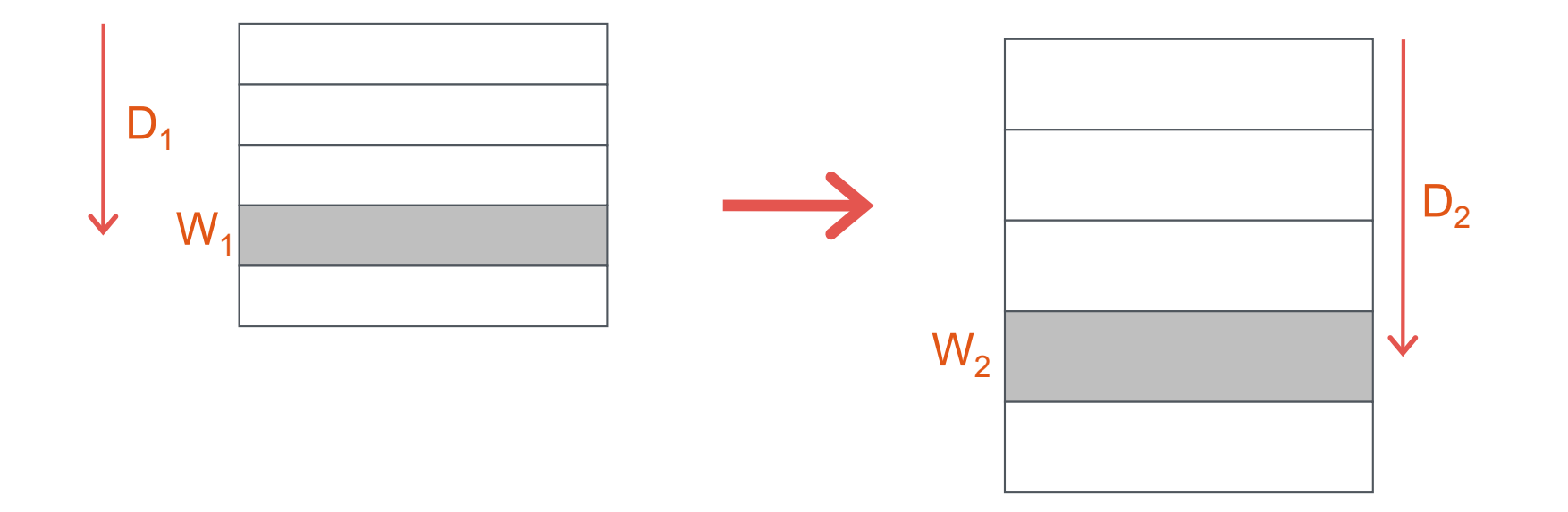

Other factors that may affect performance ?

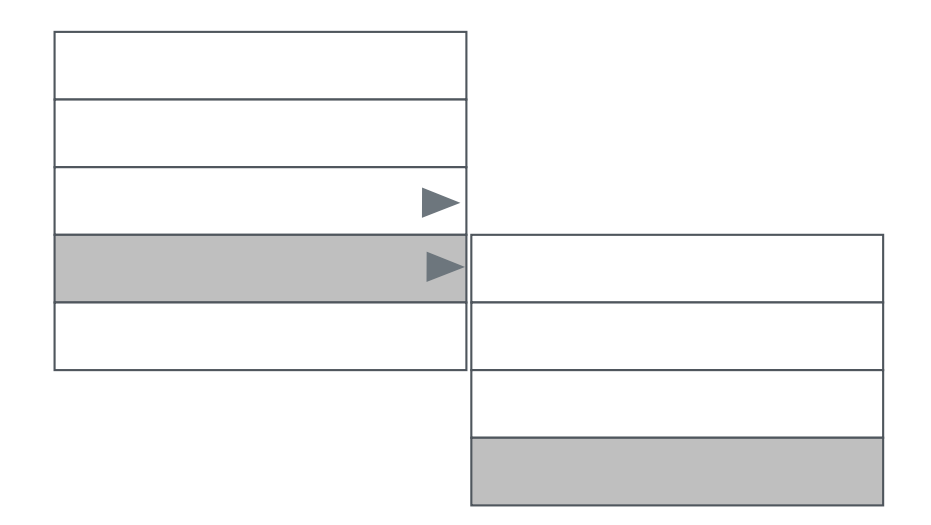

#### How do things change if we also consider submenus?

## **Alphabetical order**

#### Find France !

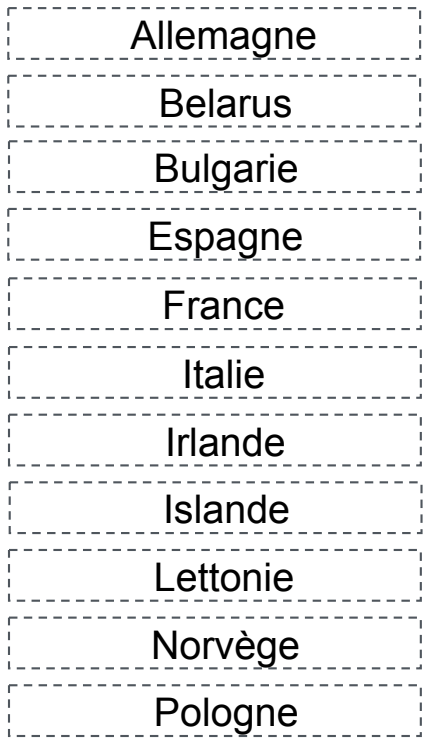

logarithmic linear

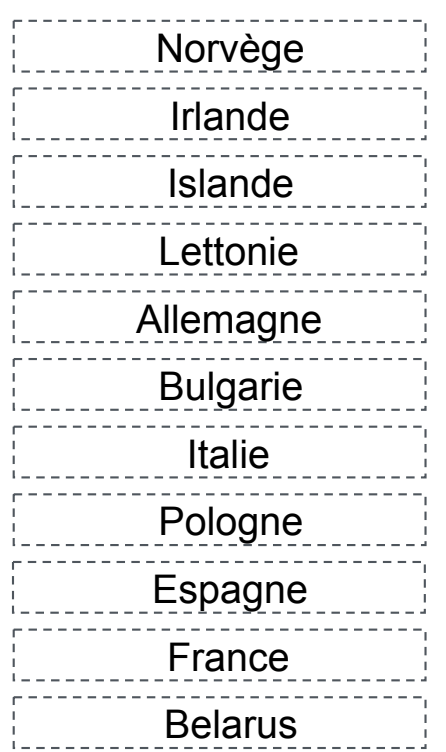

### **Alphabetical order**

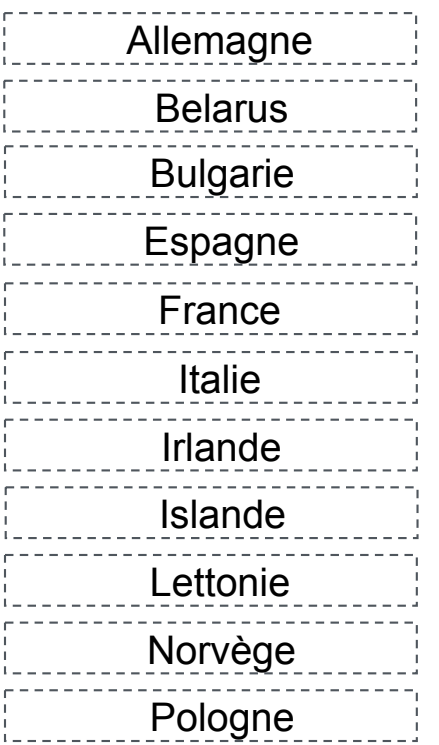

Disadvantages?

## **Selection frequency**

Benefits acording to Fitts' law ?

$$
\overline{T} = \sum_{i=1}^{N} (a+b \cdot \log_2(\frac{D_i}{W}+1))/N
$$

Is the mean movement time different?

## **Selection frequency**

And the time for visual search ?

factors

- … before and after the « stabilization » of frequencies
- ... distribution of selections

and memorization of the item position ?

## **Semantic grouping**

Advantages and disadvantages ?

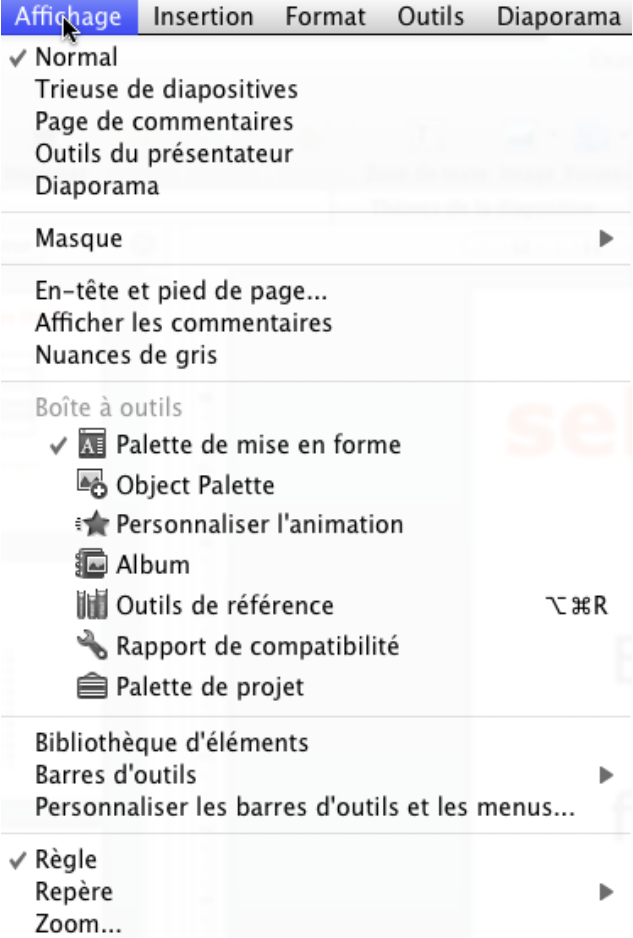

# **Semantic grouping**

Which gestalt principles have been applied to this menu design?

> Affichage Insertion Format Outils Diaporama  $\vee$  Normal Trieuse de diapositives Page de commentaires Outils du présentateur Diaporama Masque En-tête et pied de page... Afficher les commentaires Nuances de gris Boîte à outils √ Il Palette de mise en forme Object Palette Personnaliser l'animation **B** Album Outils de référence て<sub>部</sub>R Rapport de compatibilité **■** Palette de projet Bibliothèque d'éléments **Barres d'outils** Personnaliser les barres d'outils et les menus...  $\checkmark$  Règle Repère Zoom...

## **Gestalt laws of perception**

Continuity Proximity Similarity Symmetry **Closure** Common Fate

etc...

# **Gestalt laws of perception**

Continuity Proximity Similarity Symmetry **Closure** Common Fate

etc...

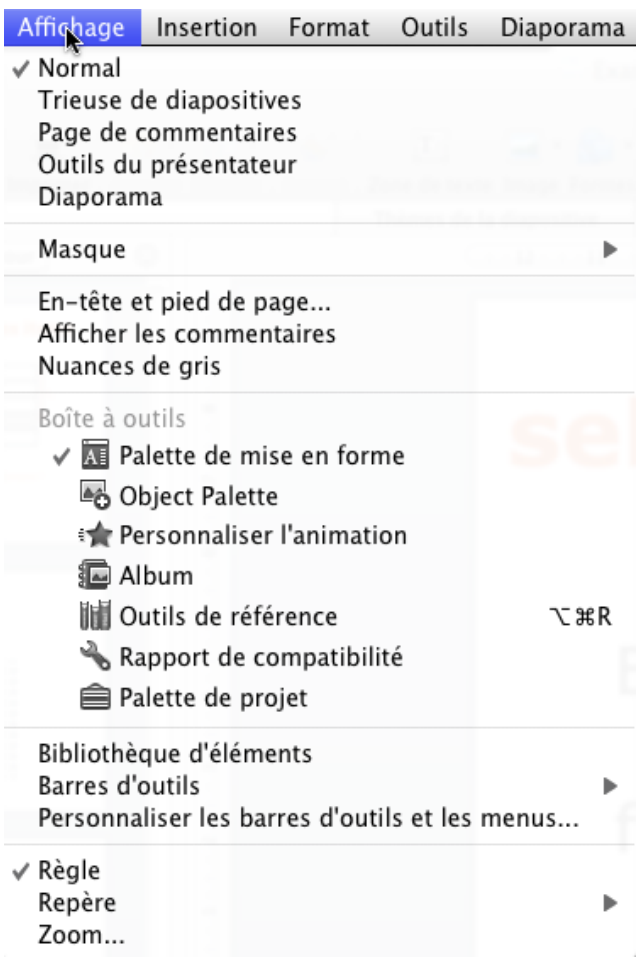

## **Gestalt laws of perception**

Continuity  $\checkmark$ Proximity  $\boldsymbol{v}$ Similarity  $V$ Symmetry  $C$ losure  $V$ Common Fate

etc...

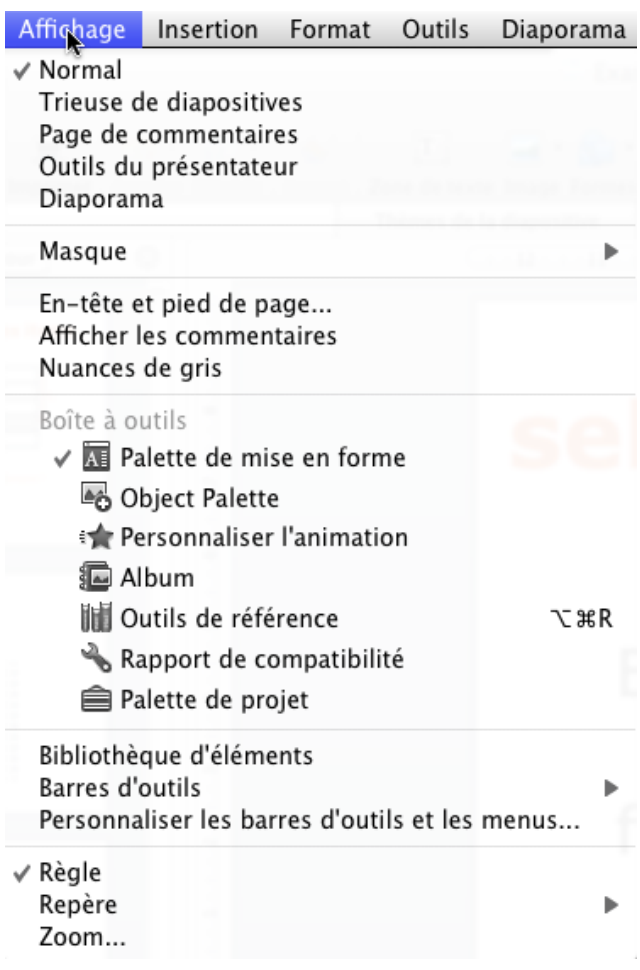

# **Design, sketching, prototyping**

We may be asked to design/prototype a user interface or a specific interaction technique, e.g., one that is based on touch or gestures.

You won't have to write code but you can sketch it!

You may be explicitely asked to respect or follow some design guidelines or you may be asked to design it for certain users, e.g., novices or experts.

You may be asked to design it to address a specific problem, e.g., increase accuracy or reduce occlusion.

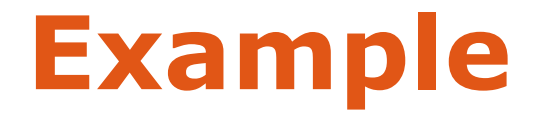

Design an editor that helps UI designers to easily create state machines.

Specify the main functionality of the application and sketch its main screen. You may be asked to create a storyboard to describe an interaction sequence.

You may be asked to create a storyboard to describe an interaction sequence.

Example: Draw a storyboard that describes the main steps of creating a state machine with your proposed interface.

You may be asked to redesign a user interface to reduce problems that you identified or extend it to satisfy some new user needs.

#### **Exam 2013**

Critique the interface by using three usability criteria (next lecture) and redesign it to fix the problems

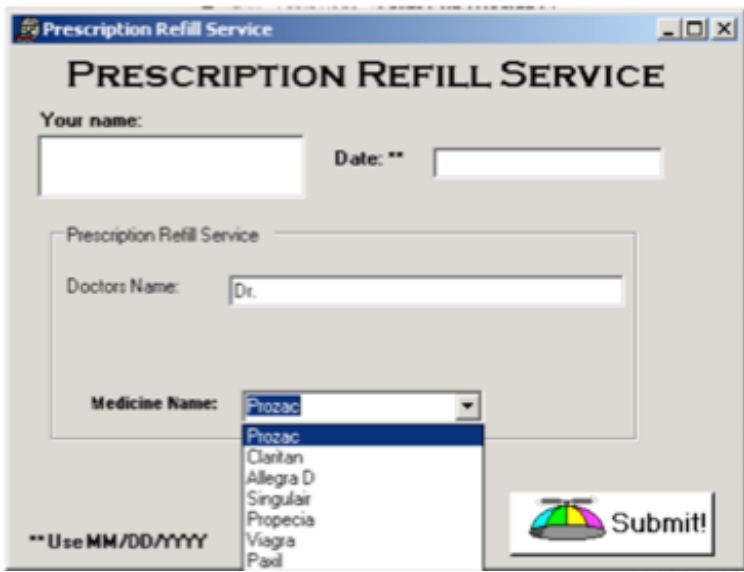

#### **Other examples**

### **exercise 2012**

An adaptive interaction technique adjusts CD gain of different screen areas depending on how often and for how long users visit them (at start all  $CD = 1$ )

- Assuming that very visited areas where the cursor moves slowly are dense, we reduce CD gain to make interaction more detailed
- We increase the CD of unvisited areas or areas the cursor moves fast as they likely do not contain interesting targets

We show visual feedback of "dense" areas and the algorithm continues to adapt

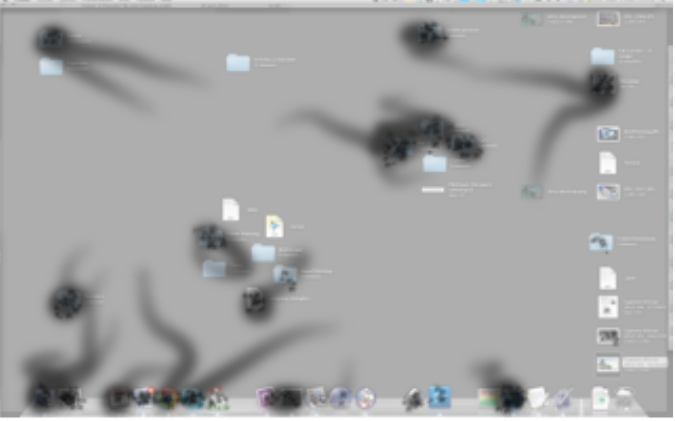

What are drawbacks of the technique and solutions?

### **exercise 2012-B : Feedback/Feedfwd**

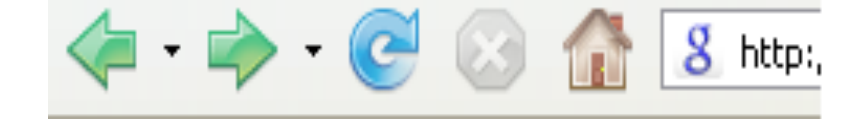

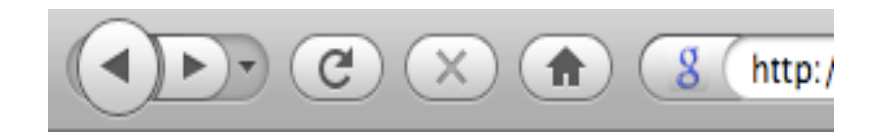

Both gray-out buttons for impossible actions ("Stop") and list of history

Where users can input text is clear (text box)

- Clicking options clearer in 2 (buttons look like buttons and not images)
- 2 has a better grouping of actions to guide users in what to use (e.g. back very close to fwd)
- In 2 attention is attracted by larger button

### **exercise 2012-B : Gestalt laws**

$$
\langle \blacksquare \cdot \blacksquare \cdot \bigodot \cdot \bigodot \cdot \bigodot \cdot \bigodot \cdot \bigodot \cdot \text{Khtp:}
$$

**Similarity:** the first 2 icons similar Shape and Color and different from the rest because of colour

**Proximity:** not really followed

**Bad Closure:** targets not grouped and boundaries not visible **Symmetry:** The backward and forward buttons

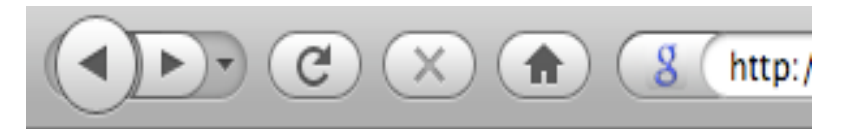

**Similarity:** the first 2 icons similar in Shape and Color BUT their actual button shape is different, making grouping weaker

- **Similarity:** all buttons look like buttons (including the "g" which in top does not look like a widget)
- **Proximity:** the first 2 buttons are closer together than all the rest, thus a group
- **Closure:** the first 2 buttons are inside an enclosure (making them grouped together as related). All other buttons also enclosed to show individual functionality and clear boundaries.